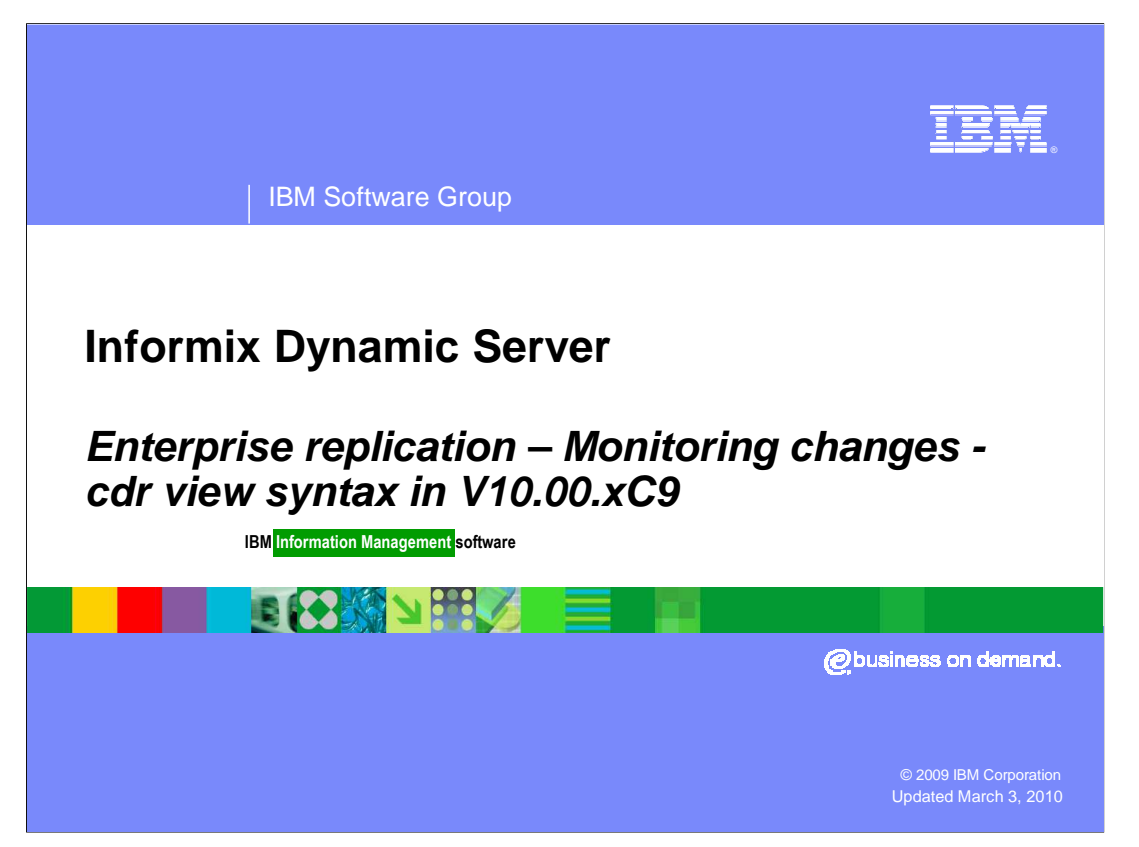

 This presentation includes cdr view syntax subcommands and descriptions. The following slides do not contain audio. You can pause the presentation at any time to delay the advancement of future slides.

IBM Software Group | IBM Information Management Software

# **Monitoring changes - cdr view syntax**

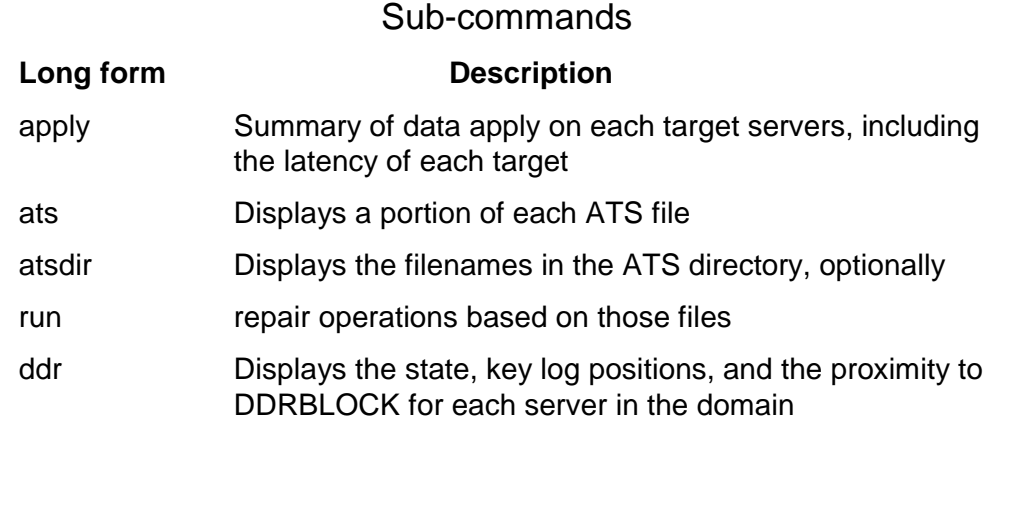

**Enterprise replication** Monitoring changes cdr view syntax in V10.00.xC9 **CODING CODING CO** 2009 IBM Corporation

IBM

**2** 

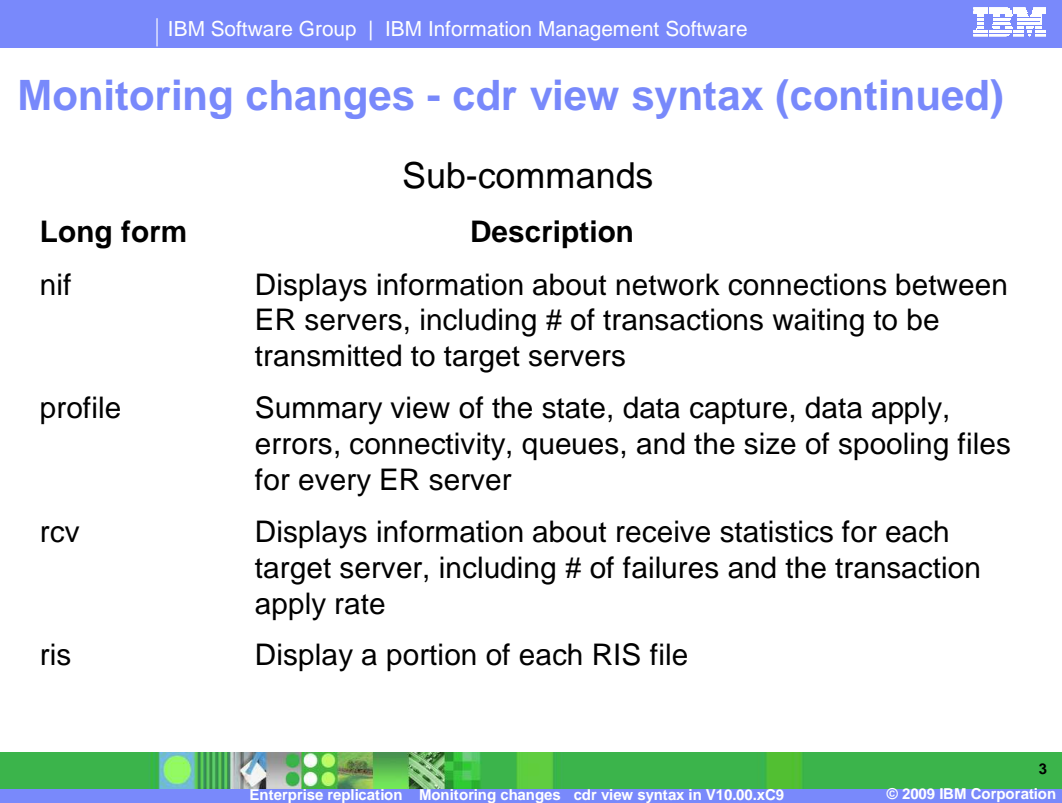

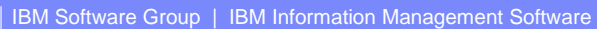

## **Monitoring changes - cdr view syntax (continued)**

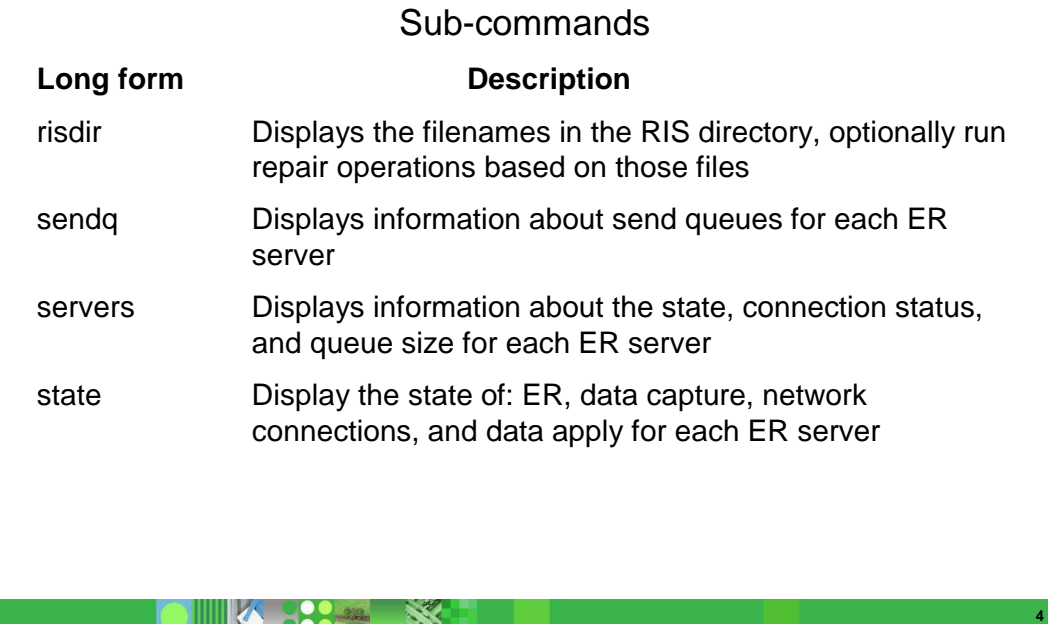

**Enterprise replication** Monitoring changes cdr view syntax in V10.00.xC9 **CODING CODING CO** 2009 IBM Corporation

IBM

## **Monitoring changes - cdr view syntax (continued)**

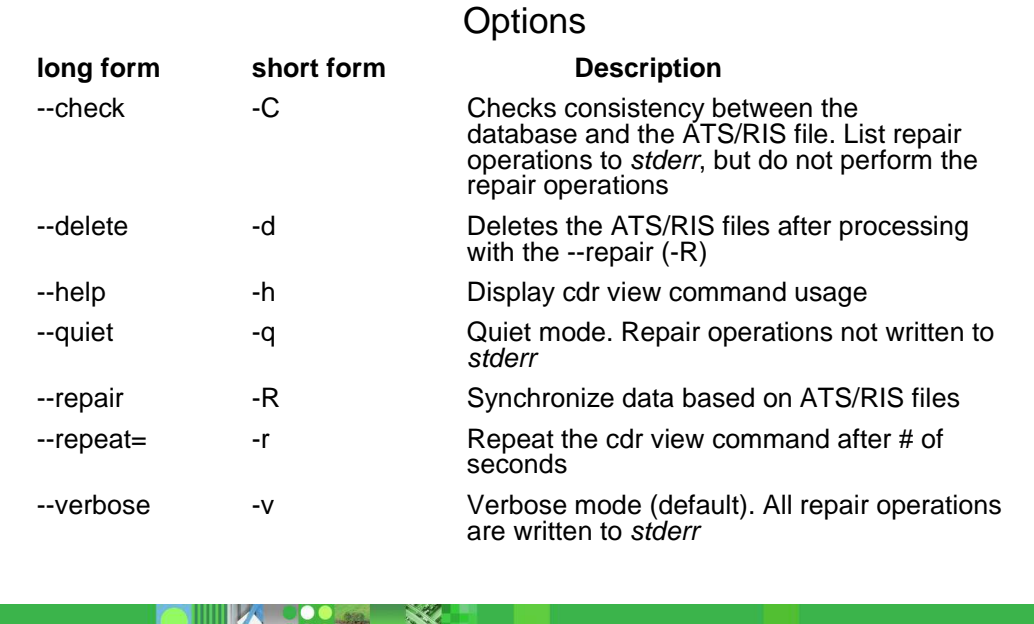

**Enterprise replication** Monitoring changes cdr view syntax in V10.00.xC9 **CODING CODING CO** 2009 IBM Corporation

IBM

**5** 

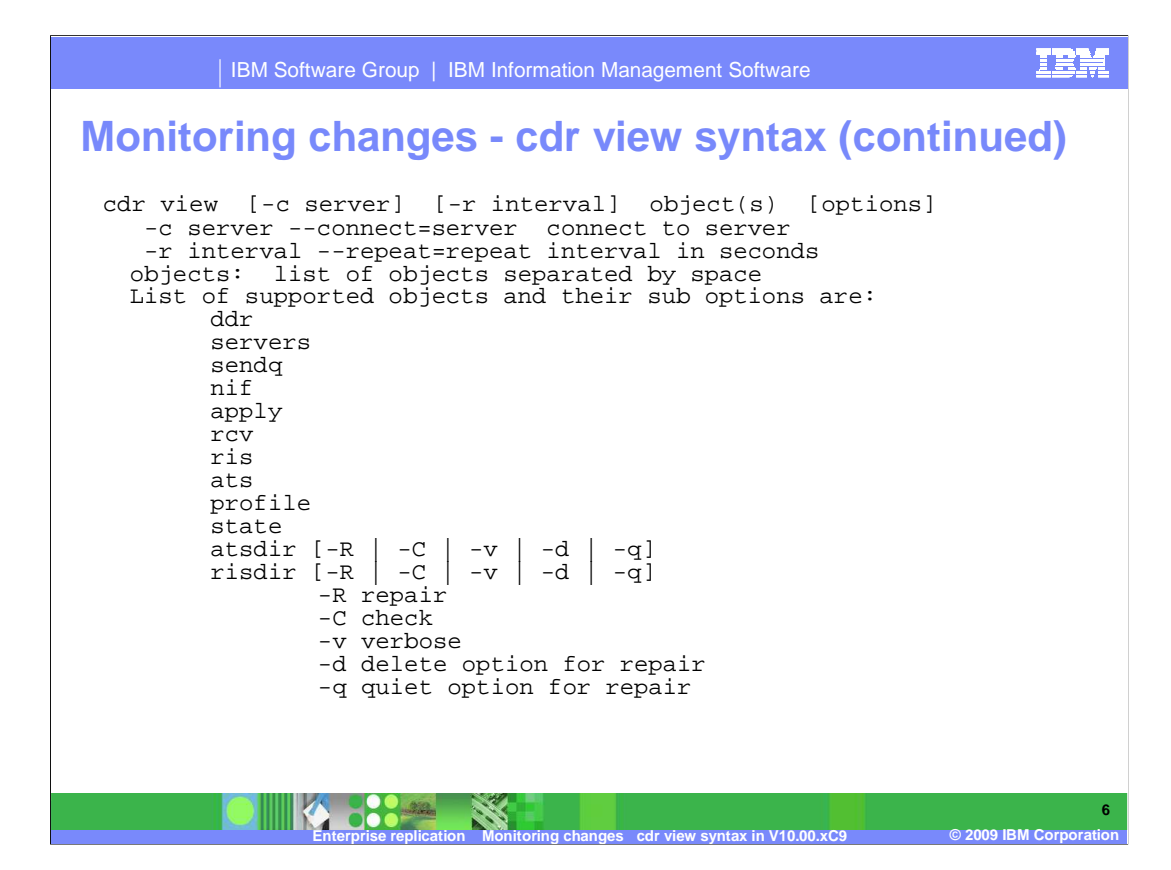

#### IBM

**7** 

#### **Monitoring changes - cdr view state**

> cdr view state

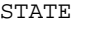

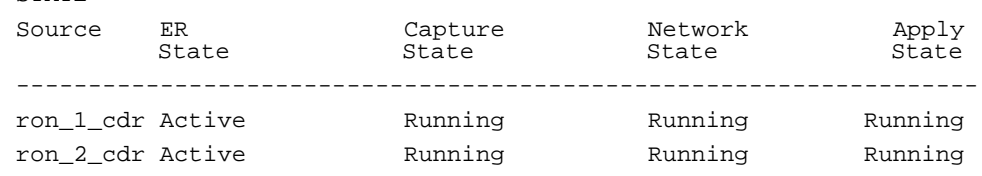

**8** 

## **Monitoring changes - cdr view profile**

#### > cdr view profile

ER PROFILE for Node ron\_1\_cdr ER State Active

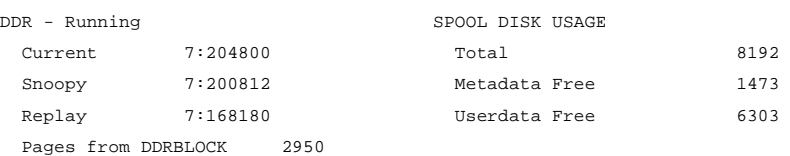

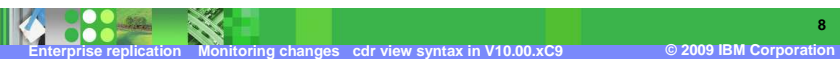

#### IBM

**9** 

### **Monitoring changes - cdr view profile**

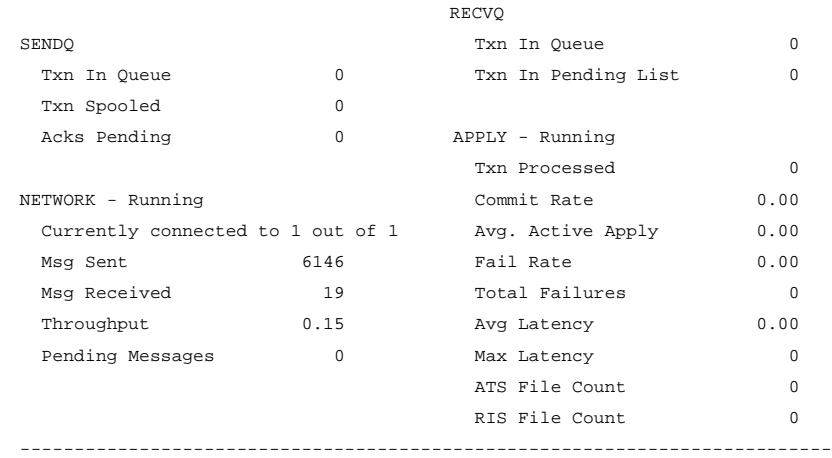

**Enterprise replication** Monitoring changes cdr view syntax in V10.00.xC9 **CODING CODING CO** 2009 IBM Corporation

1000xC9ERFeatures\_cdr\_syntax.ppt

**10** 

#### **Monitoring changes - cdr view ddr**

> cdr view ddr

DDR

.

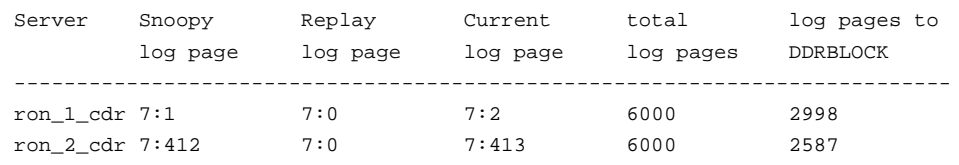

Above columns show

- $\triangleright$  Server = Name of the ER server.
- $\triangleright$  Snoopy log page = the current log ID and position where ER captures transactions for replication.
- Ĩ. ▶ Replay log page = the current log ID and position where ER has been applied. This is where ER would start recovery in the event of a shutdown.
- $\blacktriangleright$  Current log page = where current database activity is being written.
- $\blacktriangleright$  total log pages = total number of logical log pages available on this server.
- $\blacktriangleright$  log pages to DDRBLOCK = the # of log pages available before blocking occurs.

**Monitoring changes cdr view** 

IBM Software Group | IBM Information Management Software

## **Monitoring changes - cdr view servers**

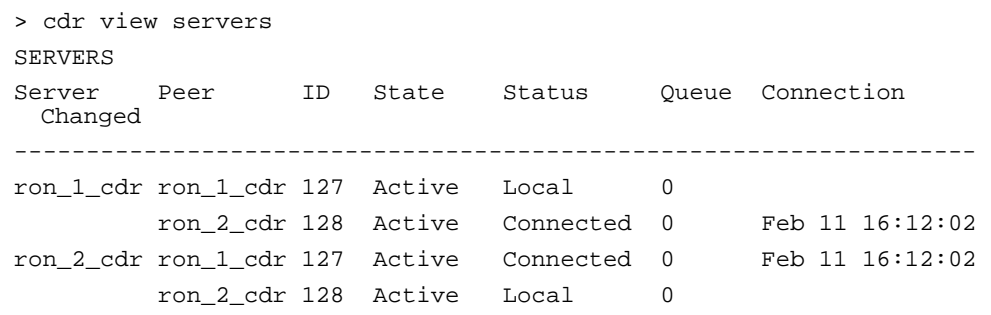

This output is very similar to the cdr list servers output, except it shows the view from each server individually.

The Server column shows which server is used to view the domain.

 The Peer column lists the names of the other ER servers, as seen from this node.

**Monitoring changes cdr view** 

**Enterprise replication Monitoring comparison in V10.000 in V10.000 in V10.000 in V10.000 in V10.000 in V10.000** 

#### IRM

**11** 

#### **TRM**

**12** 

#### **Monitoring changes - cdr view sendq**

#### > cdr view sendq

R<sub>am</sub>

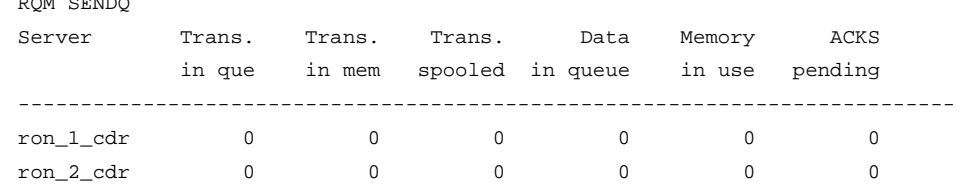

#### **• Above columns show**

 $\blacktriangleright$  Trans. in que = # of transactions in the queue.

- $\blacktriangleright$  Trans. in mem = # of transactions in the queue and in memory.
- $\blacktriangleright$  Trans. spooled = # of transactions in the queue that have spooled to disk.
- $\blacktriangleright$  Data in queue = # of bytes in the queue, both in-memory and spooled.
- $\blacktriangleright$  Memory in use = # of bytes in the queue that are in memory.
- $\blacktriangleright$  ACKS pending = # of acknowledgements received but not yet processed.

**Monitoring changes cdr view** 

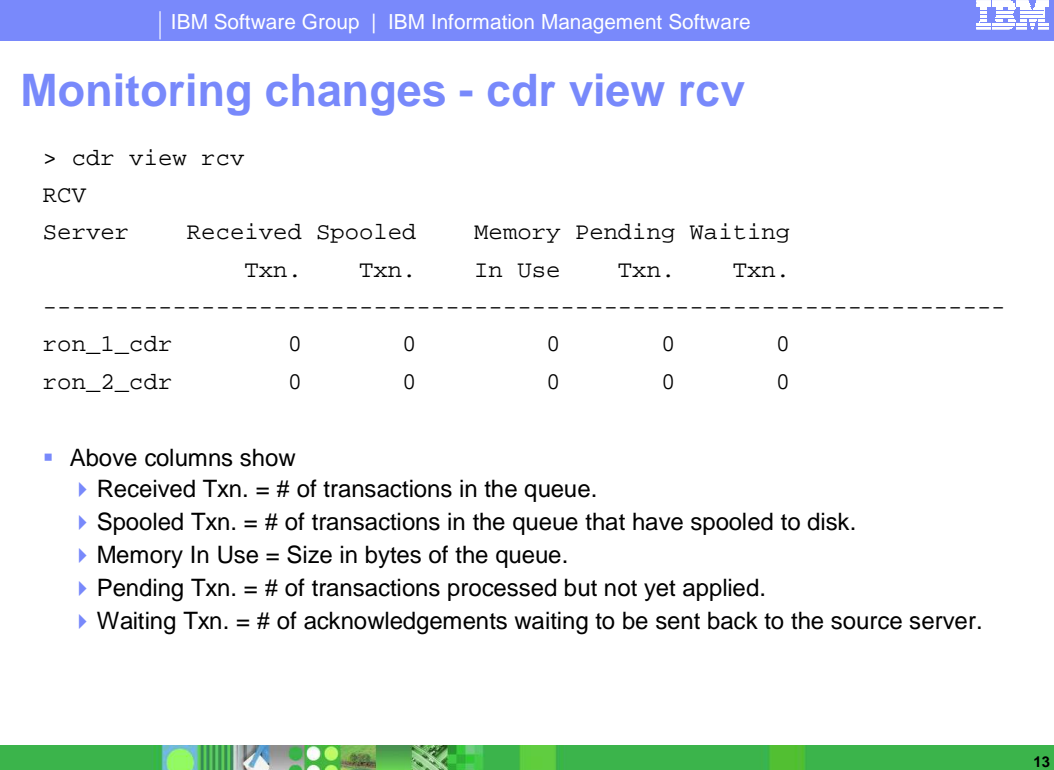

**14** 

## **Monitoring changes - cdr view apply**

> cdr view apply

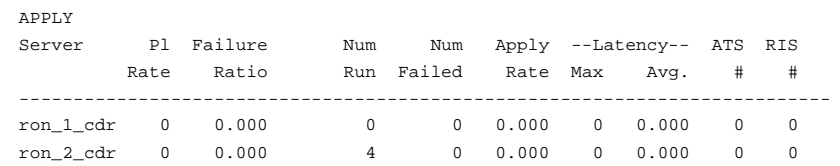

**• Above columns show** 

- $\blacktriangleright$  Pl Rate = Degree of parallelism used during apply of data. 0 = highest rate.
- $\blacktriangleright$  Failure Ratio = Ratio of # of times data could not apply in parallel due to deadlocks or lock timeouts.

**Monitoring changes cdr view** 

- $\blacktriangleright$  Num Run = # of transactions processed.
- $\blacktriangleright$  Num Failed = # of failed transactions due to deadlocks or lock timeouts.
- $\blacktriangleright$  Apply Rate = # of transactions applied  $\div$  the amount of time that ER has been active.
- $\blacktriangleright$  Max Latency = maximum # of seconds for processing a transaction.
- $\blacktriangleright$  Avg. Latency = average # of seconds spent processing transactions.

**Enterprise Replication Corporation in Replication Corporation in Replication in** 

- $\triangleright$  ATS  $#$  = number of ATS files.
- $\triangleright$  RIS # = number of RIS files.

#### **TRM**

**15** 

## **Monitoring changes - cdr view nif**

> cdr view nif

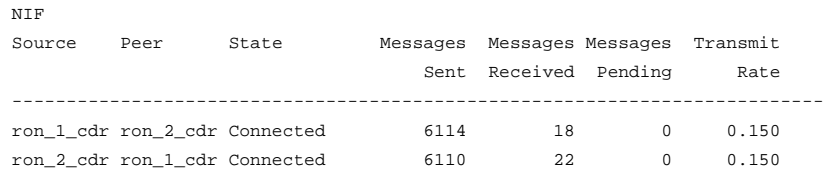

- **Above columns show** 
	- $\blacktriangleright$  NIF Source = source server for this view.
	- $\blacktriangleright$  Peer = Server to which the source is connected.
	- ▶ State = Connection state, values are listed in notes...
	- $\blacktriangleright$  Messages Sent = # of messages sent from source to the target.
	- $\blacktriangleright$  Messages Received = # of messages received from this target.
	- $\blacktriangleright$  Messages Pending = # of messages the source needs to send to the target.
	- ▶ Transmit Rate = total bytes of messages sent and received ÷ amount of time ER has be running. (same as 'throughput' field in the cdr view profile command).

**Monitoring changes cdr view** 

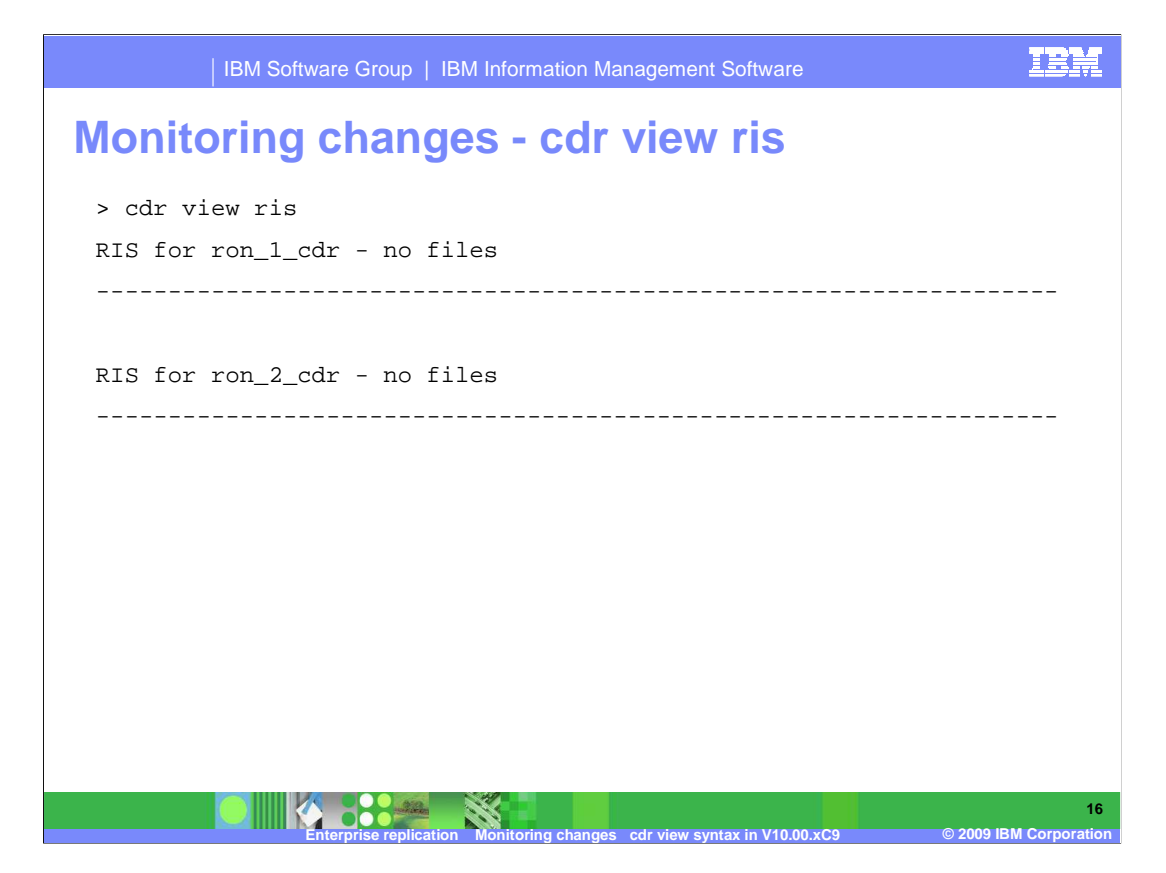

**TRM**  IBM Software Group | IBM Information Management Software  **Monitoring changes - cdr view ats**  > cdr view ats ATS for ron\_1\_cdr - no files ------------------------------------------------------------------ ATS for ron\_2\_cdr - 1 files Source Txn. Commit Receive Time Time Time ------------------------------------------------------------------ ron\_1\_cdr 09-02-15 22:17:55 | 09-02-15 22:18:05 File:ats.ron\_2\_cdr.ron\_1\_cdr.D\_1.090215\_22:18:05.1 ------------------------------------------------------------------ **17** 

**Monitoring changes cdr view** 

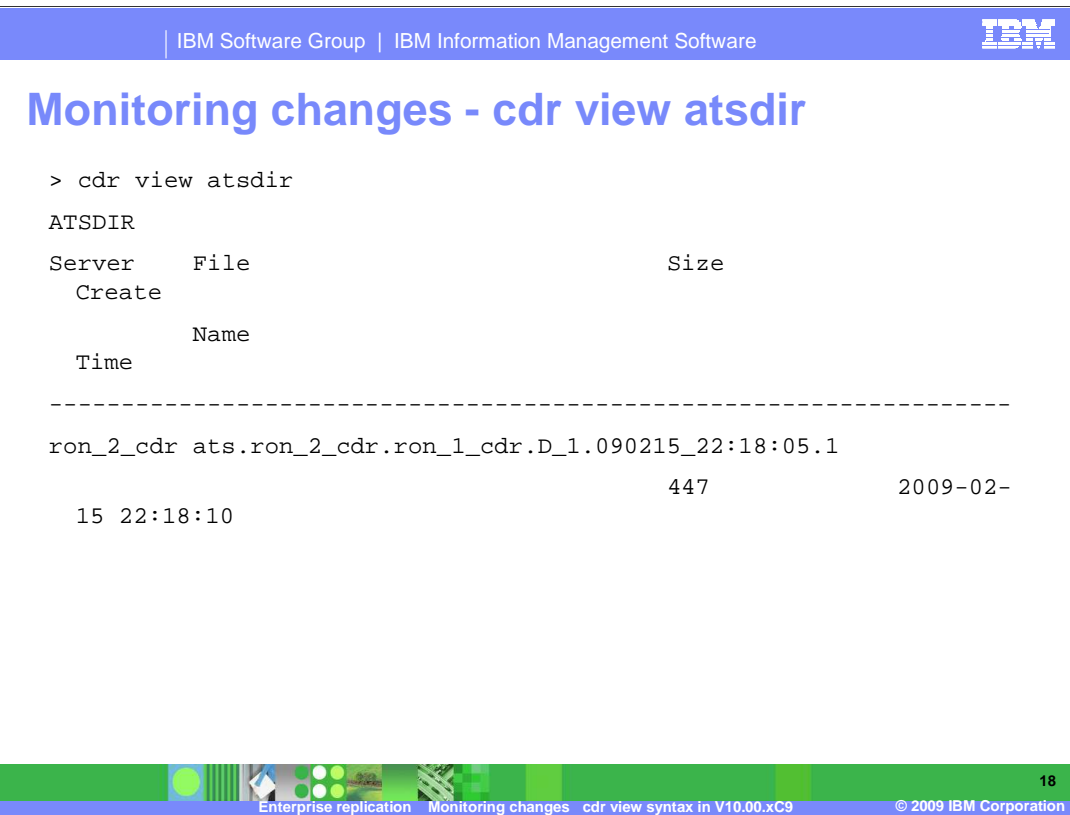

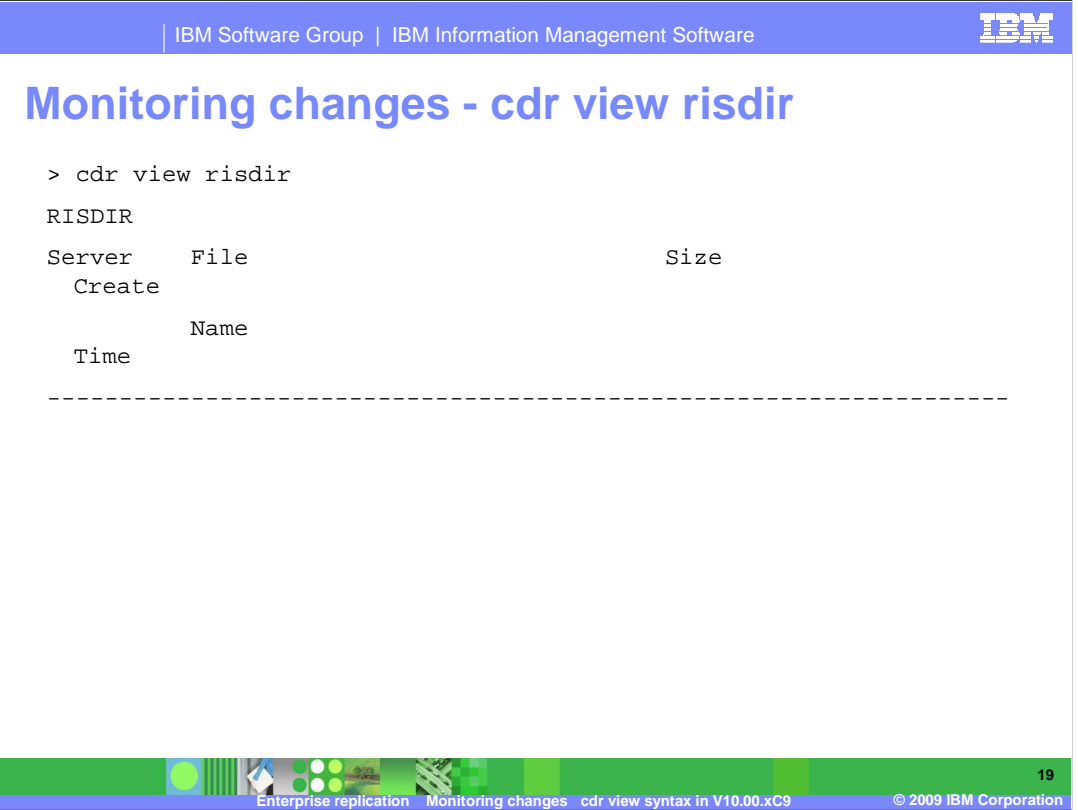

**Monitoring changes cdr view** 

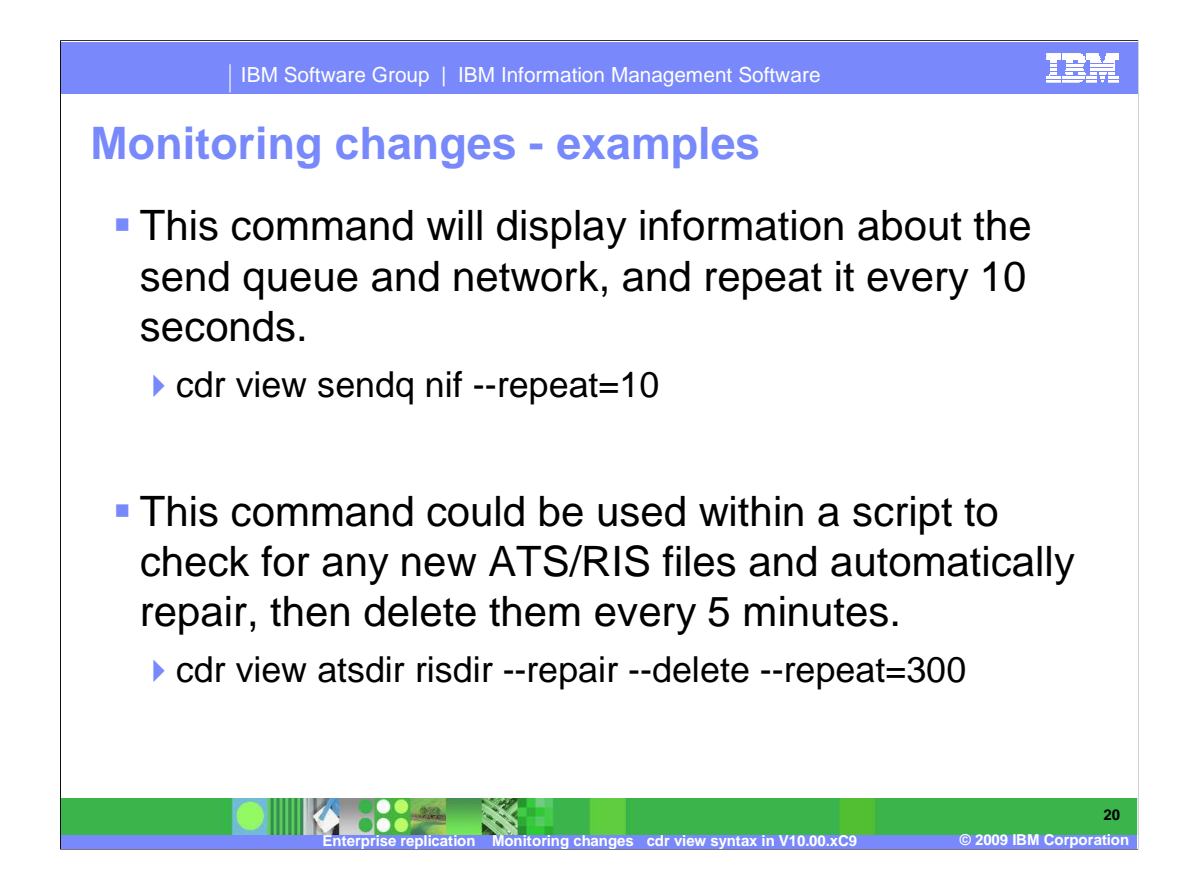

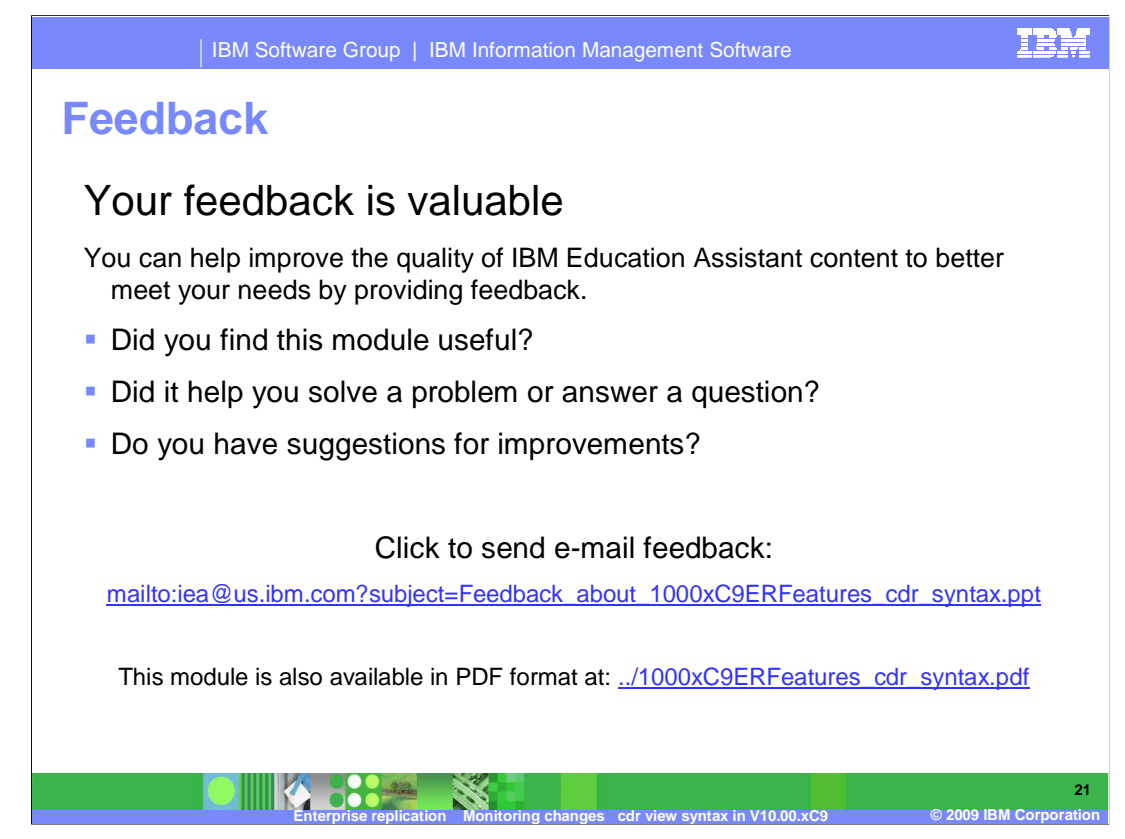

 You can help improve the quality of IBM Education Assistant content by providing feedback.

## **Trademarks, copyrights, and disclaimers**

IBM, the IBM logo, ibm.com, and the following terms are trademarks or registered trademarks of International Business Machines Corporation in the United States,<br>other countries, or both:

Informix

If these and other IBM trademarked terms are marked on their first occurrence in this information with a trademark symbol (® or ™), these symbols indicate U.S.<br>registered or common law trademarks owned by IBM at the time

Other company, product, or service names may be trademarks or service marks of others.

Product data has been reviewed for accuracy as of the date of initial publication. Product data is subject to change without notice. This document could include<br>statements regarding IBM's future direction and intent are su

THE INFORMATION PROVIDED IN THIS DOCUMENT IS DISTRIBUTED "AS IS" WITHOUT ANY WARRANTY, EITHER EXPRESS OR MPLIED. IBM EXPRESSLY<br>UDISCLAIMS ANY WARRANTIES OF MERCHANTABILITY, FITNESS FOR A PARTICULAR PURPOSE OR NONINFRINGEME

IBM makes no representations or warranties, express or implied, regarding non-IBM products and services.

The provision of the information contained herein is not intended to, and does not, grant any right or license under any IBM patents or copyrights. Inquiries regarding<br>patent or copyright licenses should be made, in writin

IBM Director of Licensing IBM Corporation North Castle Drive Armonk, NY 10504-1785 U.S.A.

Performance is based on measurements and projections using standard IBM benchmarks in a controlled environment. All customer examples described are presented<br>as illustrations of low those customers have used IBM products a

© Copyright International Business Machines Corporation 2009. All rights reserved.

Note to U.S. Government Users - Documentation related to restricted rights-Use, duplication or disclosure is subject to restrictions set forth in GSA ADP Schedule Contract and IBM Corp.

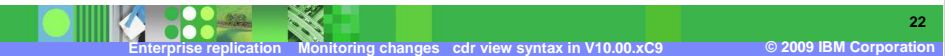